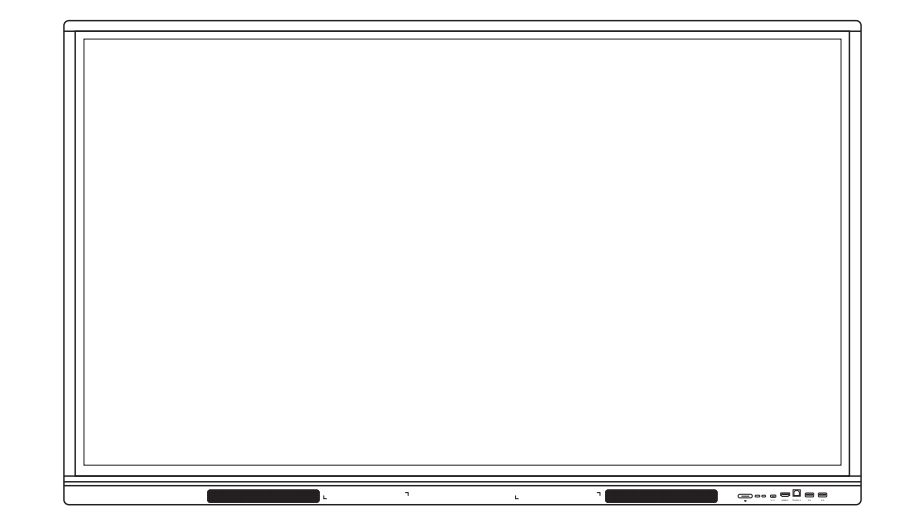

# **ARMER BOARD INTERACTIVE DISPLAY**

**USER MANUAL**

#### **NOTE**

All the pictures in this manual are for reference only, subject to our available products.

# **CONTENTS**

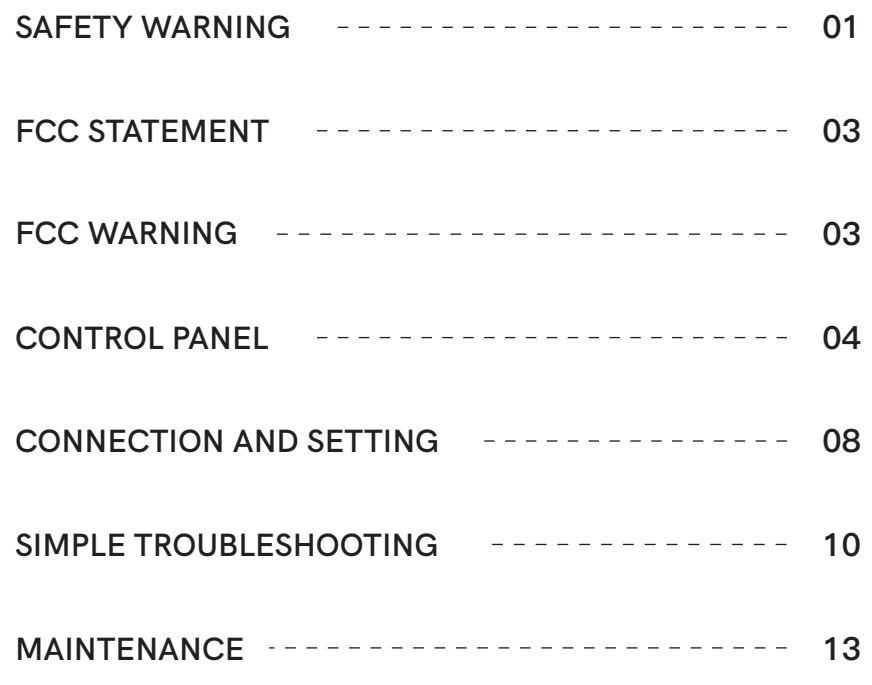

# **Safety Warning**

- Before operating, please read this manual thoroughly, and keep it for future reference.
- $\cdot$  Image shown in this manual is indicative only. There may be differences between the pictures and the actual product, please prevail in kind.

#### **Placement**

- DO NOT put heavy objects on top of the unit.
- $\cdot$  DO NOT put the unit near appliances that generate magnetic fields.
- DO NOT expose the unit to direct sunlight and other sources of heat.
- DO NOT place the unit on an unstable cart,stand,tripod,bracket,table,or shelf.
- DO NOT put any liquid near or on the unit, make sure do not spill any liquid inside the unit.

# **Power Supply**

- Please keep power cable from physical or mechanical damage.
- $\cdot$  Please check and ensure AC source is connected with the ground.
- This power cable comes with the device exclusively for this device only.
- Please unplug power supply when the weather is thunder- storm or lightning.
- Check that the unit's operating voltage is identical with your local power supply.
- Please use the original power cable from the accessory bag, don't modify or lengthen it.
- Please unplug power supply, when there is nobody home or the unit will be in idle for a long time.

# **LED Screen**

- Unplug the power cable before cleaning.
- Clean the screen with a soft, dustless and dry cloth.
- For deep clean, please contact an authorized service center.
- $\cdot$  Never use water or the spray type detergent to clean the unit.
- Never use any other hard or sharp object to replace the touch pen.
- $\cdot$  Better for the panel lifetime and the display performance, do not display high brightness image for long time.

# **Temperature**

- $\cdot$  Normal operating temperature is 0 ~ 40 °C.
- DO NOT place the unit near or over a radiator or a heater.
- If your unit is suddenly moved from a cold to a warm place, please unplug the power cable and do not turn it on at least 2 hours, making sure the moisture inside the unit is all evaporated.

# **Humidity**

- $\cdot$  DO NOT expose the unit in rain, or place in high humidity area.
- Please make sure indoor environment is dry and cool.
- $\cdot$  Normal operating humidity is 10%~90% RH.

## **Ventilation**

- Please put the unit in a well- ventilated place, so the heating can be released easily.
- Ensure that the unit has enough space for ventilation. Space requirement: left, right and back >10 cm, top > 20cm.

# **Earphone**

- Before using earphone, please turn down the volume in advance.
- $\cdot$  Using the earphone to listen loud sound for a long time might affect the hearing.

# **Standby**

 $\cdot$  It will enter standby mode but not turn off the unit after press the standby key.

# **Battery**

- Please make sure the battery gets proper disposal or recycle after using.
- $\cdot$  Please keep the battery away from kids and don't throw the battery into fire.
- Caution risk of fire or explosion if the battery is replaced by an incorrect type.

# **Notes for Cleaning**

There are vents on back cover, please do not use any liquid or spray directly during cleaning.

#### **Power Switch Status Signs**

 $\cdot$  "I" means power on, "O" means power off.

# **Notes for Maintenance**

This machine can only be maintained by certified engineer.

#### **FCC Statement**

- This equipment has been tested and found to comply with the limits for a Class B digital device, pursuant to part 15 of the FCC Rules. These limits are designed to provide reasonable protection against harmful interference in a residential installation. This equipment generates, uses and can radiate radio frequency energy and, if not installed and used in accordance with the instructions, may cause harmful interference to radio communications. However, there is no guarantee that interference will not occur in a particular installation. If this equipment does cause harmful interference to radio or television reception, which can be determined by turning the equipment off and on, the user is encouraged to try to correct the interference by one or more of the following measures:
- Reorient or relocate the receiving antenna.
- Increase the separation between the equipment and receiver.
- $-$  Connect the equipment into an outlet on a circuit different from that to which the receiver is connected.
- Consult the dealer or an experienced radio/TV technician for help.

#### **FCC Warning**

- This device complies with Part 15 of the FCC Rules. Operation is subject to the following two conditions:
- (1) this device may not cause harmful interference, and (2) this device must accept any interference received, including interference that may cause

#### **Control Panel**

**1.Prepare to Install**

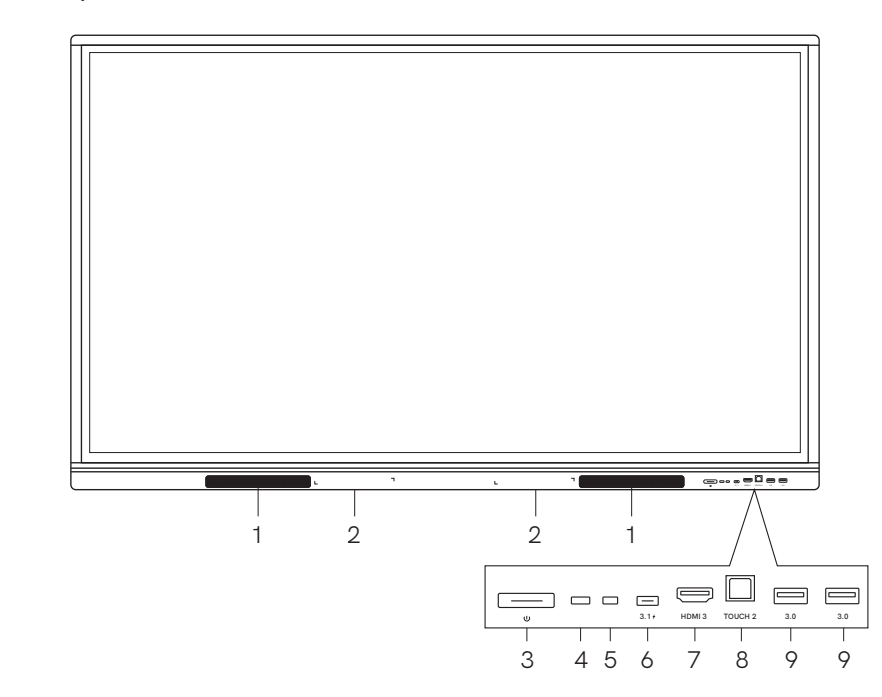

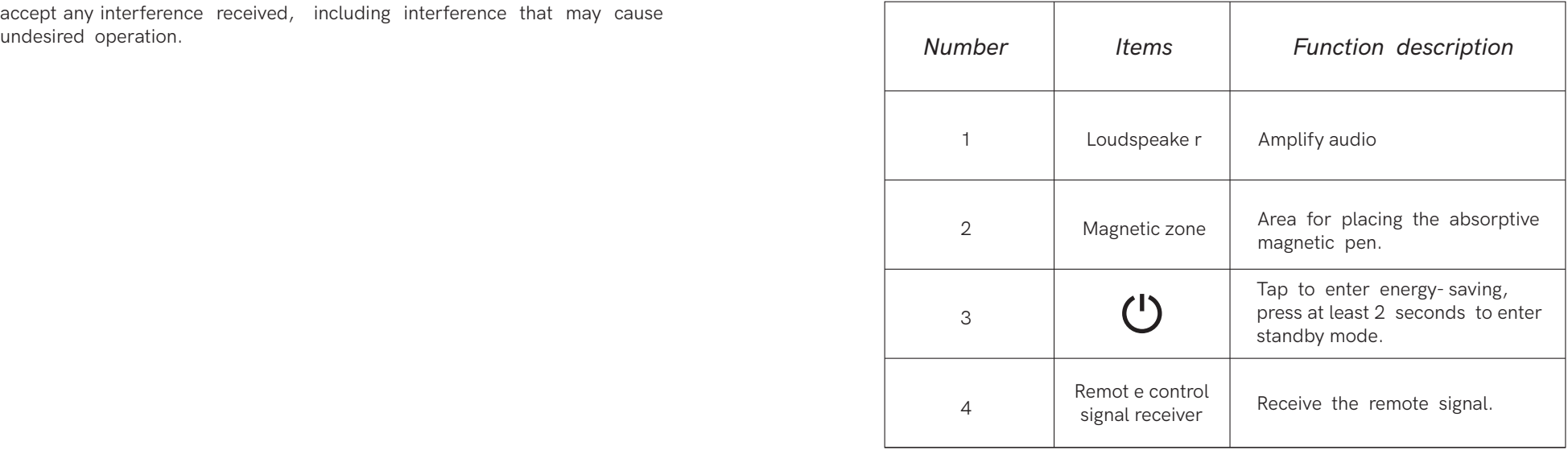

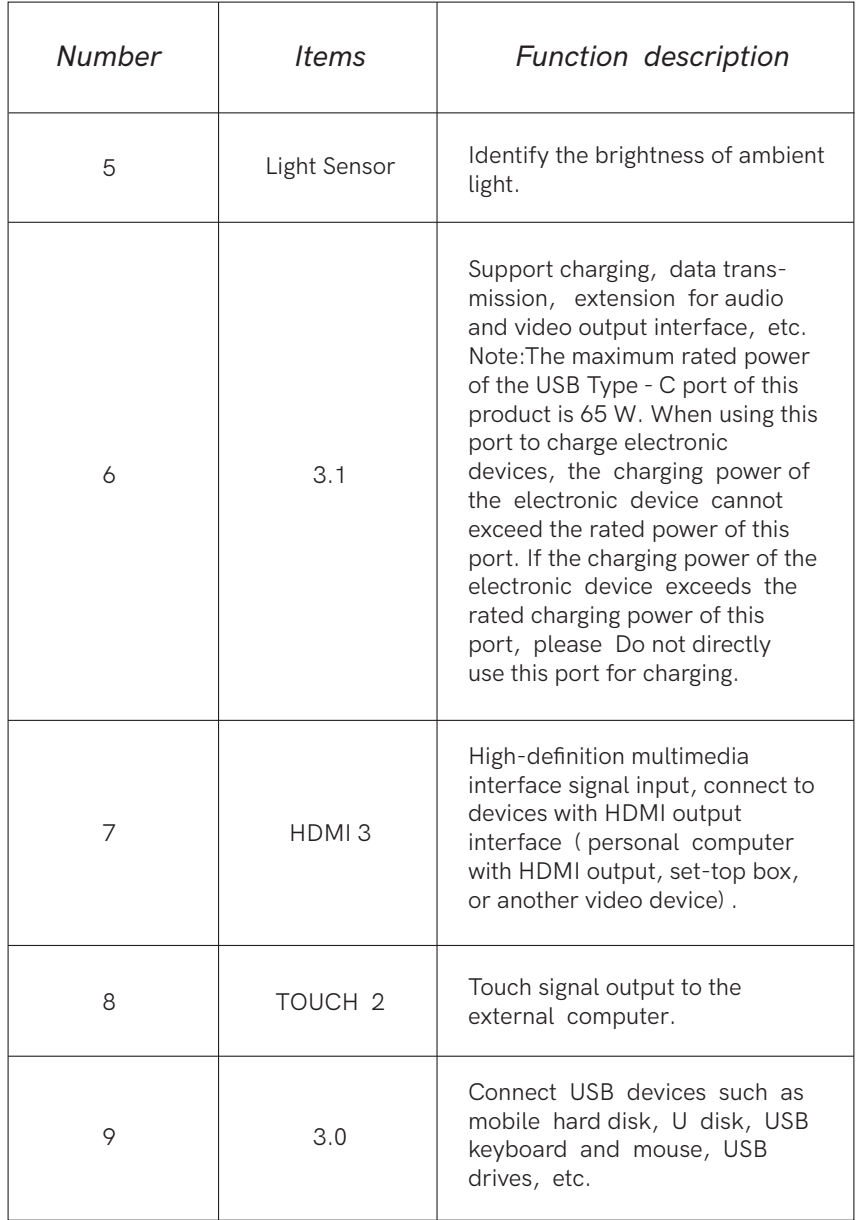

# **2**.**Terminal Interface**

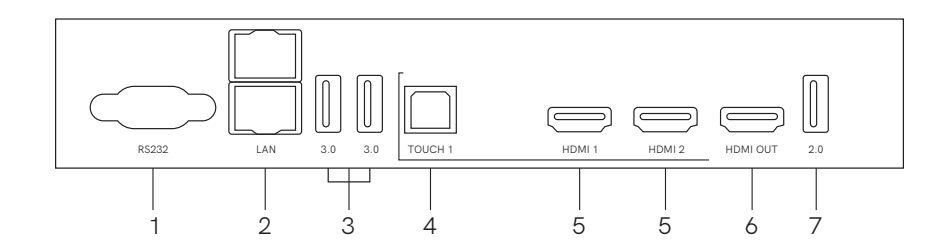

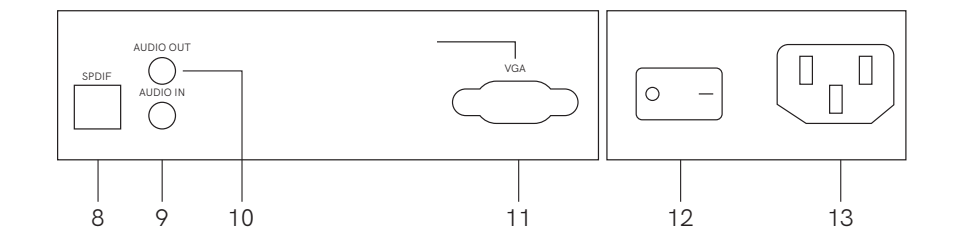

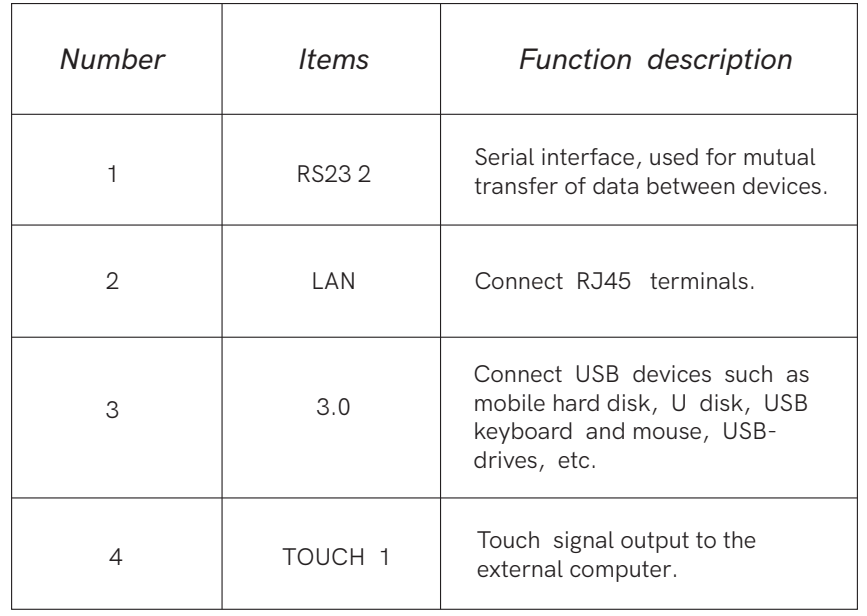

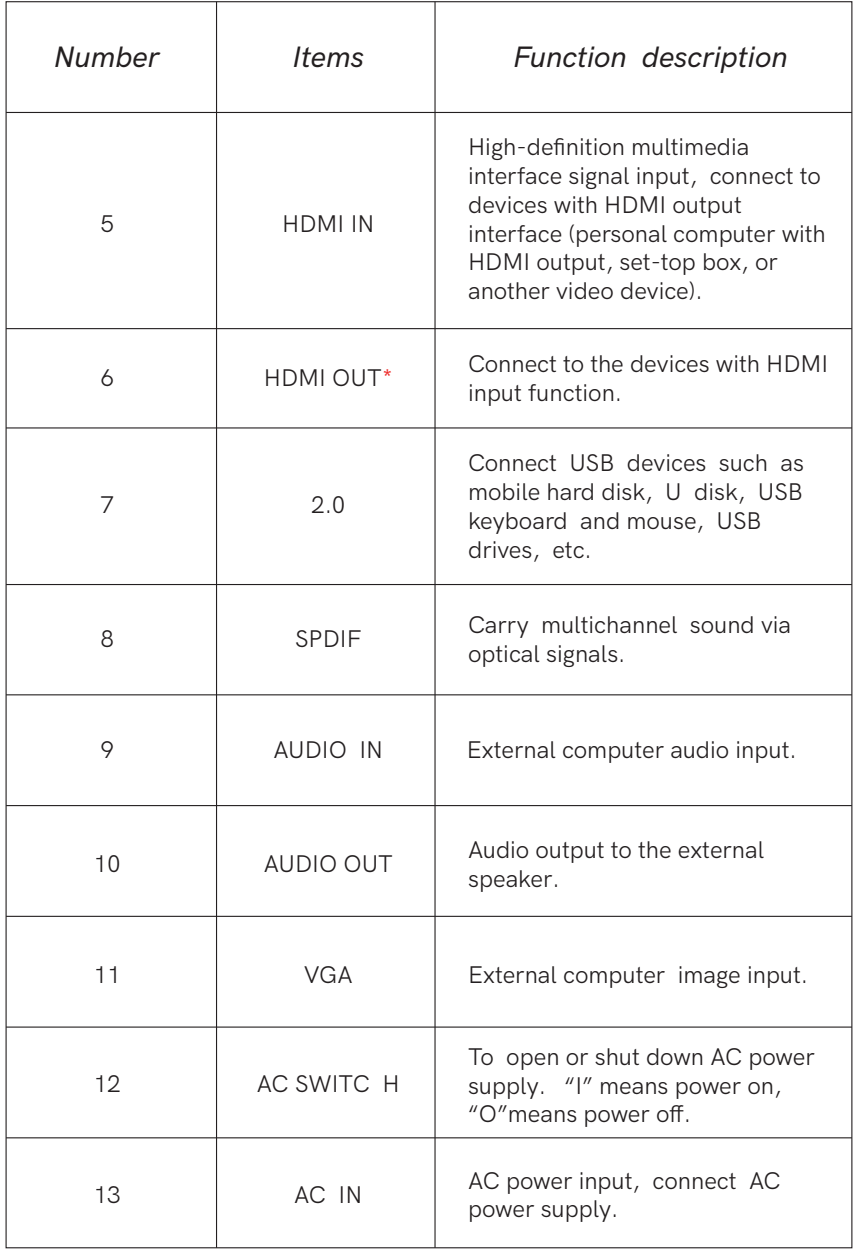

Note:【 \* 】 indicates that this terminal is optional.

# **Connection and Setting**

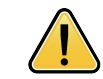

For the safety of you and the machine, please do not connect any power plug before connection.

#### **1. External Computer and Touch Connection**

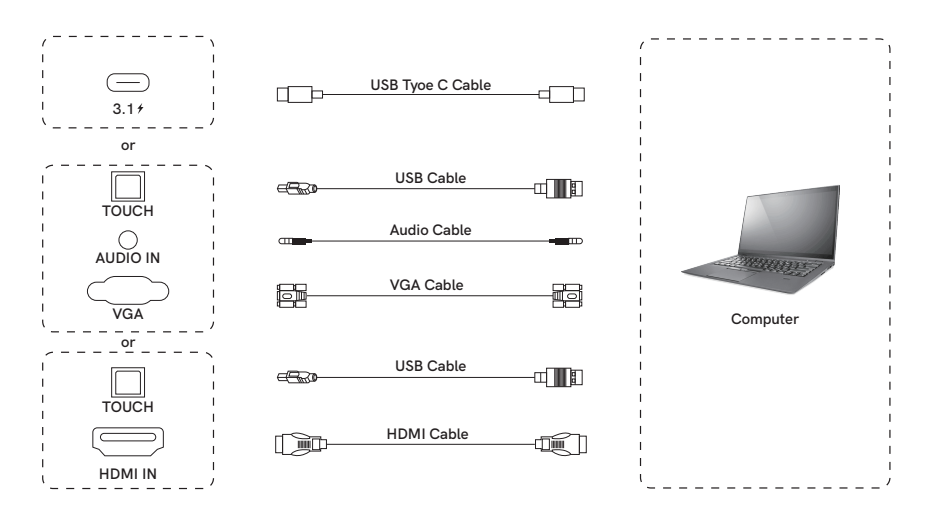

1.1 Use USB Type - C cable to connect the computer(Or use VGA cable to connect to VGA output port of external computer, and meanwhile use headphone audio cable to connect to external computer audio output interface and use USB cable to connect to external computer USB port. Or use HDMI cable to connect to HDMI output port of external computer and use USB cable to connect to external computer USB port).

1.2 After cable connection, plug in power cord, and switch power on.

1.3 Start external computer.

1.4 Press  $\bigcup$  key, and the equipment is power on.

1.5 Switch the input source to the USB Type - C/ VGA/ HDMI channel in the main menu.

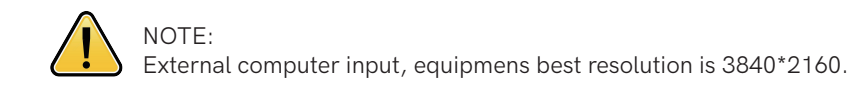

#### **Recommended computer configuration :**

#### 1 GB Available Hard Drive

2 .0 GHz Processor, 1 GB Memory More than 256 color display cards USB Type - C/ VGA OUT / HDMI OUT, Audio- OUT, USB Interface

#### **Support Resolution :**

800 × 600, 1024 ×768, 1920 × 1080, 3840 × 2160

#### **2. Audio and Video Equipment**

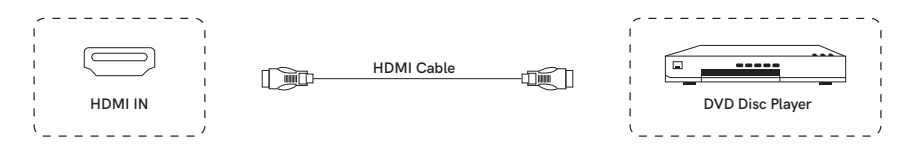

- 2.1 Use HDMI cable to connect audio and video equipment with HDMI output.
- 2.2 After cable connection, plug in power cord, and switch power on.
- 2.3 Press  $\bigcup$  to turn equipment on.
- 2.4 Switch the input source to the HDMI channel in the main menu.

#### **3. Audio and Video Equipment**

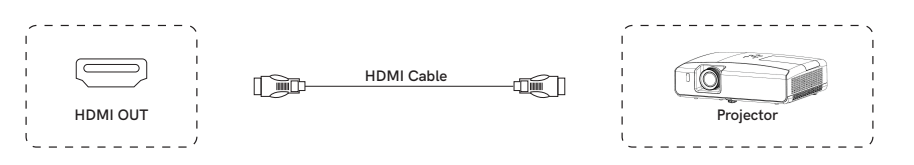

- 3.1 Use HDMI cable to connect audio and video equipment with HDMI input.
- 3.2 After cable connection, plug in power cord, and switch power on.
- 3.3 Press  $\mathbf{\Theta}$  to turn equipment on.

#### **4. RS232 Connection**

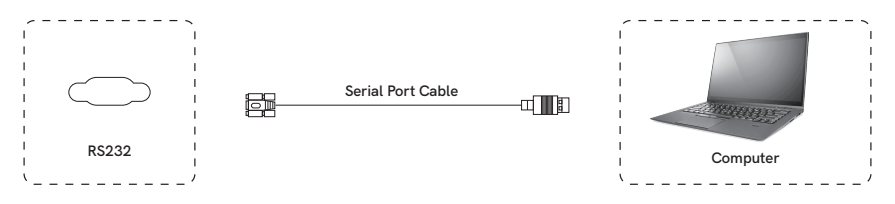

After using serial port cable to connect central control equipment and machine, certain function of the machine can be controlled via central control equipment, such as: machine ON/ OFF, and adjustment of sound volume, etc.

#### **5. LAN Connection**

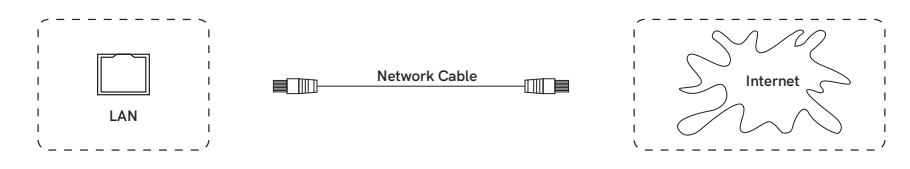

#### **6. USB Connection**

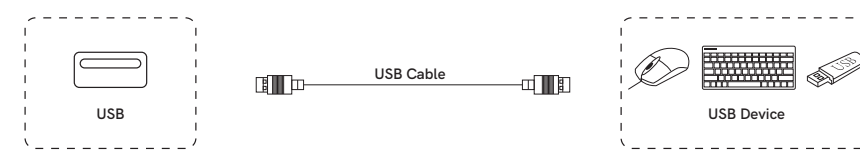

**7. AUDIO OUT Connection**

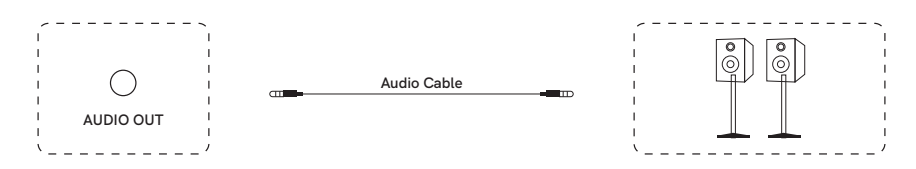

# **Simple Troubleshooting**

# **Machine Fails to Work Normally**

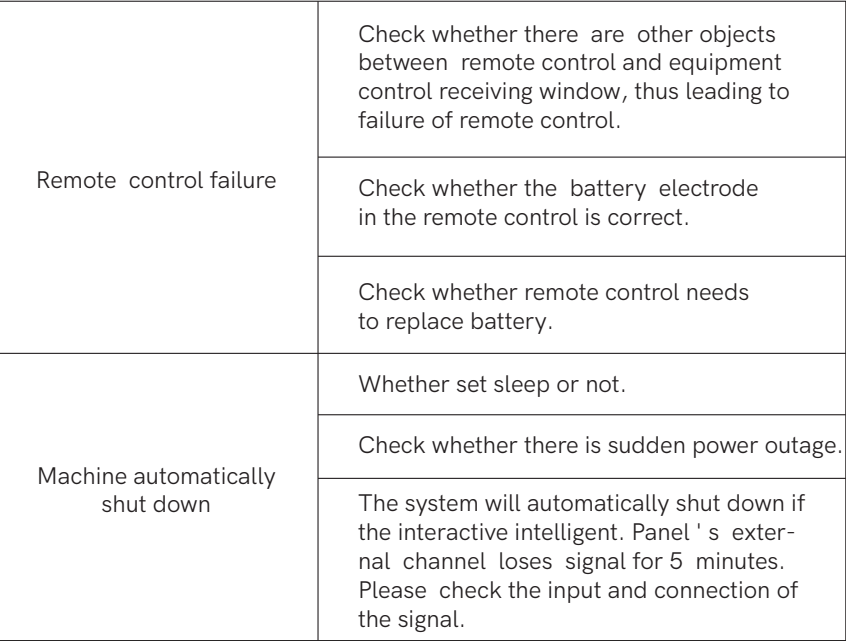

# **PC Mode**

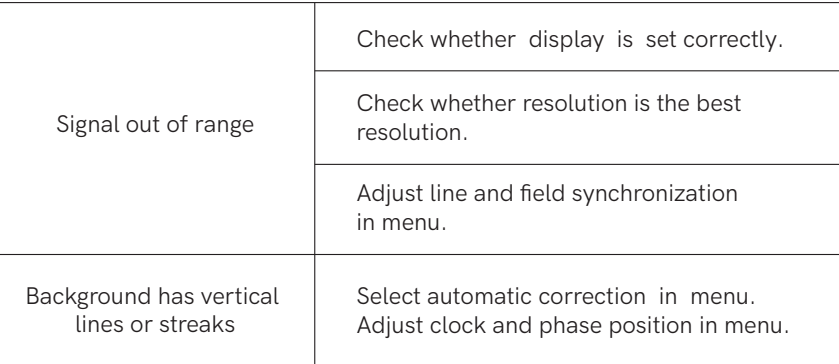

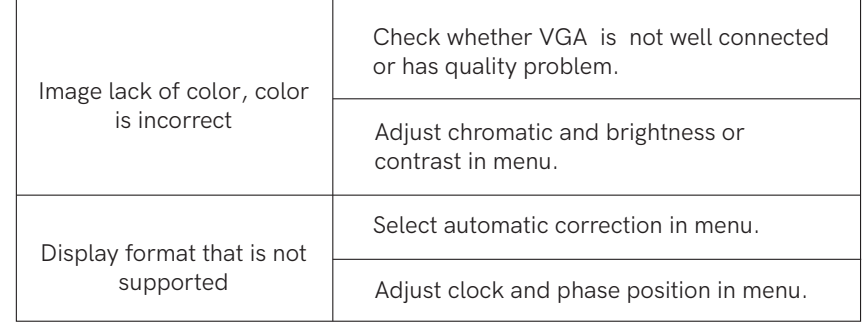

#### **Touch Function**

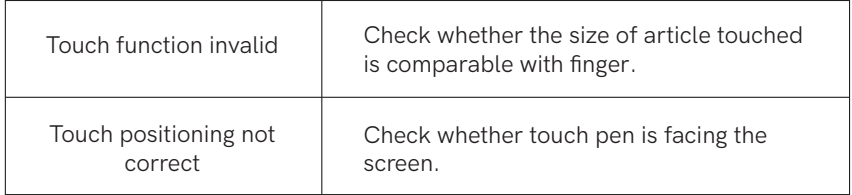

# **Video Function Can't Work Normally**

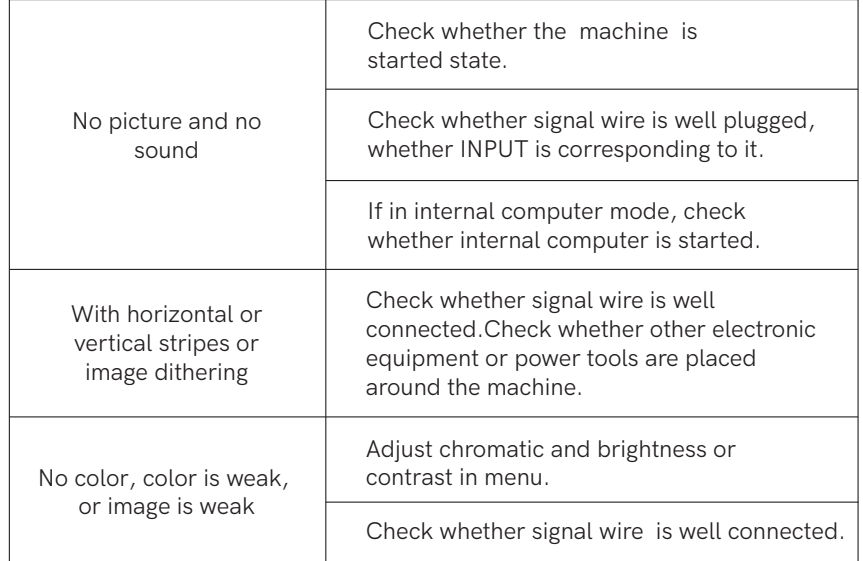

#### **Audio Function Can't Work Normally**

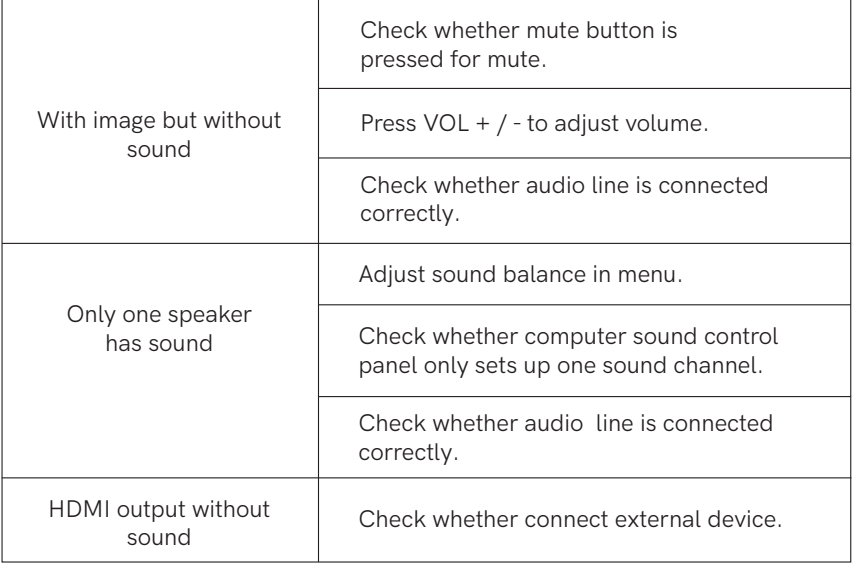

#### **Maintenance**

- Proper maintenance can avoid many early faults and regular careful cleaning can make machine brand new.
- Please unplug power plug before cleaning and maintenance, to prevent electric shock.

#### **Clean Screen**

- Please mix and stir even a little fabric softener or tableware detergent with alcohol.
- Please use a soft cloth to be completely soaked in the mixture.
- Please take out cloth and twist to half dry state to wipe machine screen.
- Repeat for several times, pay attention not to squeeze water flow into machine when wiping machine.

# **Clean Face Frame**

Please use dry, soft, lint-free cloth to wipe front frame.

# **No Use of Machine for A Long Time**

In case of no use of machine for a long time, such as holiday, please make sure to unplug the plug to prevent any possible dangers caused by power supply ripple from lightning.

# *Intelligentes Konferenz- Tablet Bedienungsanleitung*

# *I. Anschlüsse und Funktionen*

*Alle Abbildungen in dieser Bedienungsanleitung dienen nur als Referenz. Das eigentliche Produktist maßgebend.*

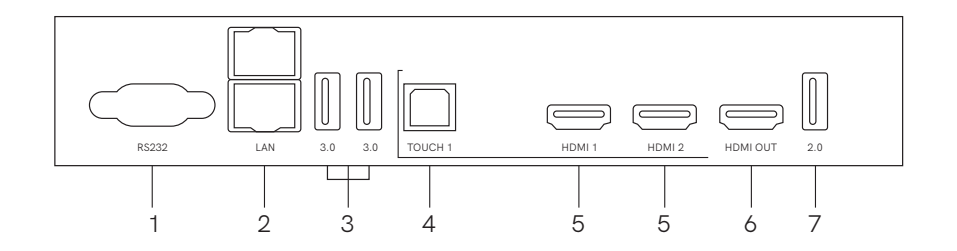

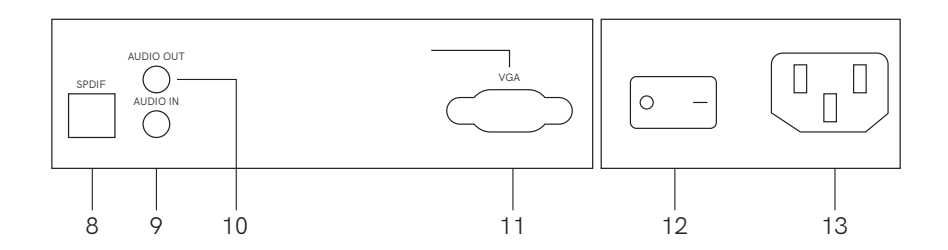

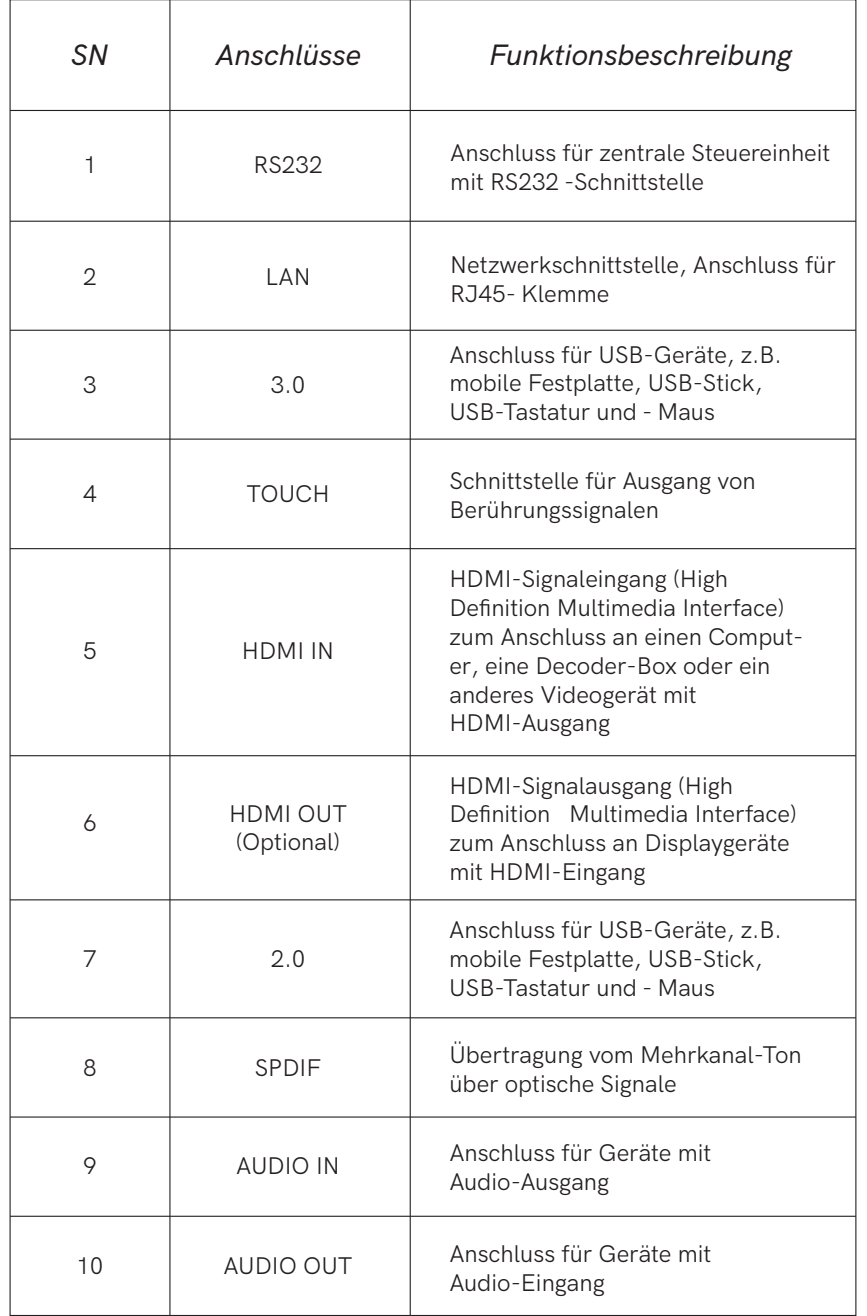

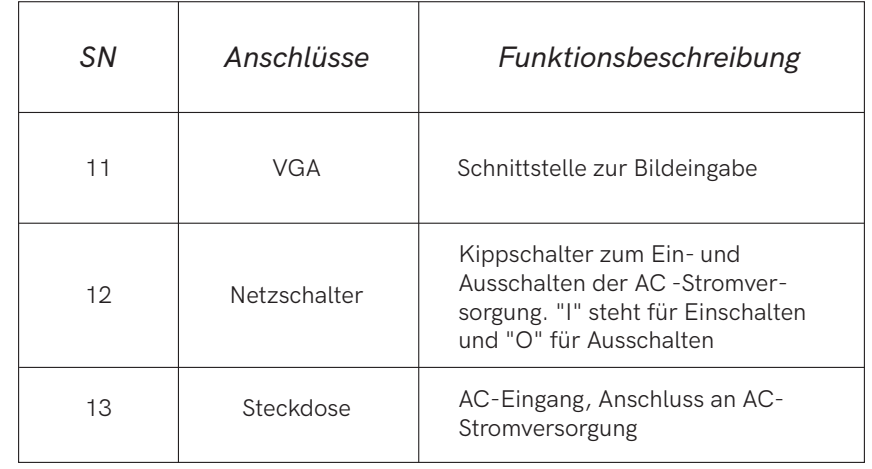

#### *II. Einfache Fehlerbehebung*

#### *1. Automatische Abschaltung*

*Prüfen Sie, ob der Kanal, auf dem sich die Eingangsquelle befindet, in Ordnung bleibt. Bei fehlendem Signal erfolgt eine automatische Abschaltung. Prüfen Sie, ob die Stromversorgung stabil bleibt.*

#### *2. Die Anzeigenleuchte leuchtet nicht*

*Prüfen Sie, ob die Stromversorgung gewährleistet ist. Prüfen Sie, ob der mechanische Schalter des Flachbildschirms ordnungsgemäß funktioniert.*

#### *3. Die Berührungen werden nicht richtig erkannt*

*Prüfen Sie, ob der Berührungsstift oder der Finger 90 Grad senkrecht steht. Prüfen Sie, ob noch andere Gegenstände mit dem Bildschirm in Berührung kommen, z. B. kleine Papierstreifen, Ärmel.*

# **Tabletted'affichage** *intel ligentepourconférence Mode d' emploi*

# *l Fonction du terminal*

*Toutes les images de ce mode d'emp loi sont à titre indicatif et sont sujettes à une utilisation réelle*

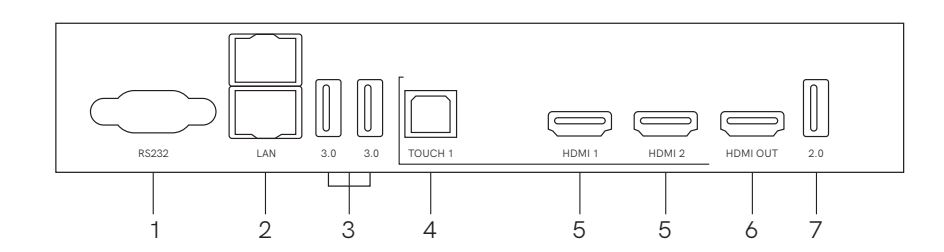

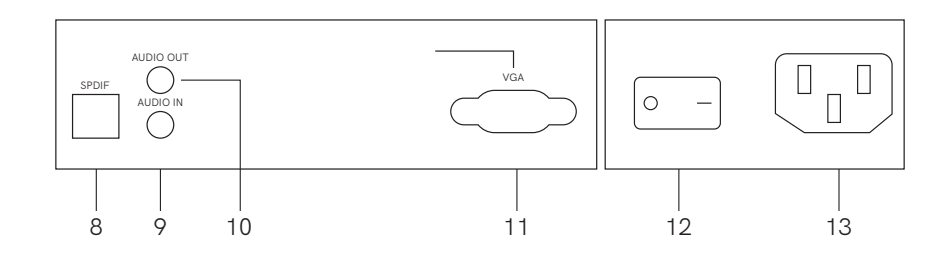

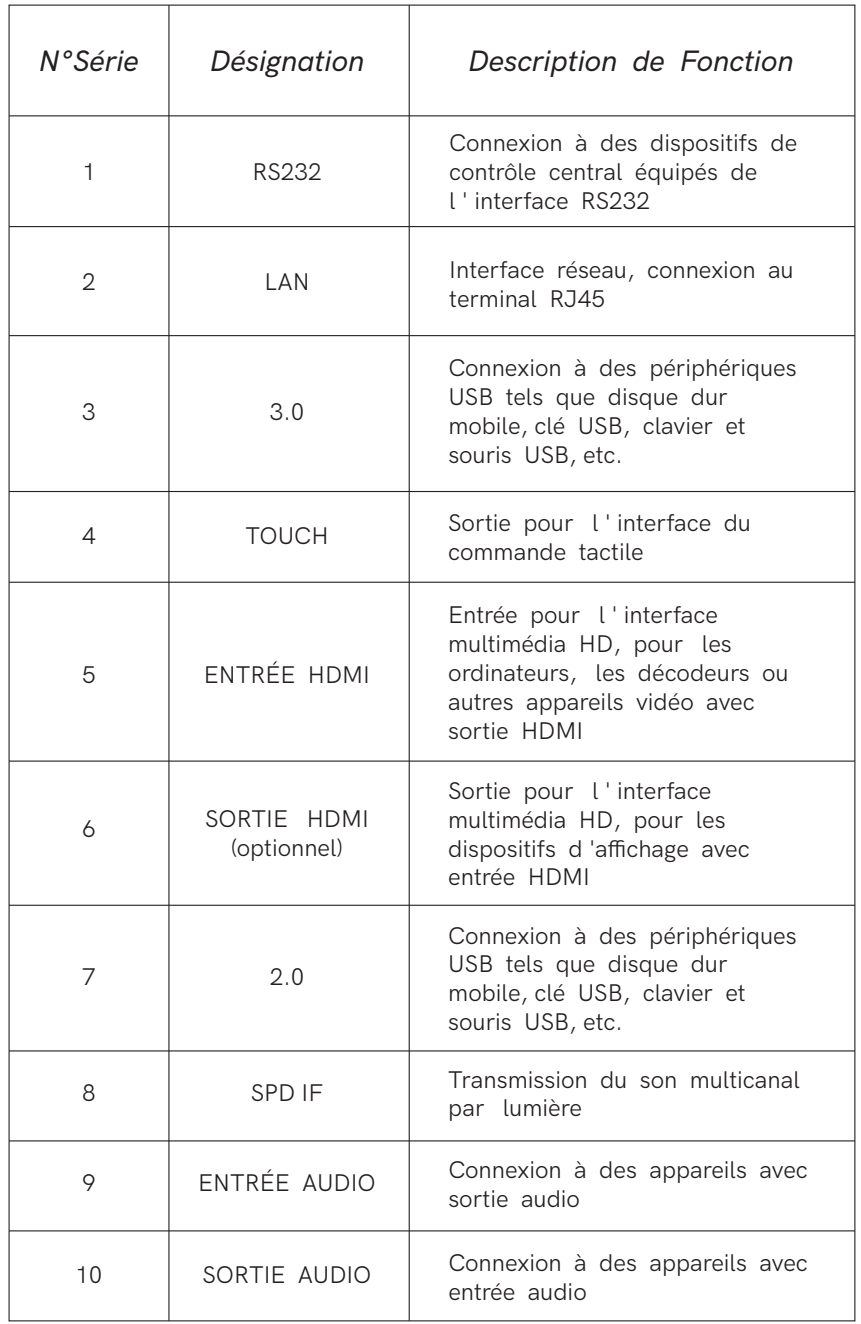

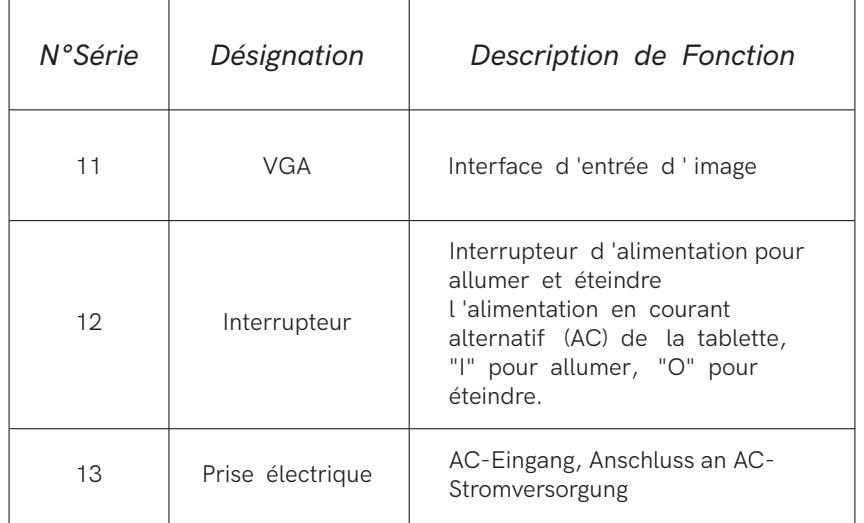

# *l l Dépannage rapide*

#### *1. Arrêt automatique*

*Vérifiez l'accès de la source d'entrée, l'absence de signal provoquera un arrêt automatique. Vérifiez la stabilité de l'alimentation électrique*

#### *2. Le témoin lumineux reste éte int*

*Vérifiez sil'alimentation électrique fonctionne normalement Vérifiez sil'interrupteur mécanique de la tablette fonctionne normalement*

#### *3. Imprécision du toucher*

*Vérifiez que le stylo tactile ou le doigt est à 90 degrés de la verticale. Vérifiez qu'aucun autre objet ne touche l'écran, par exemple de petits morceaux de papier ou la manche.*

# *pantal la plana intel igente para conferenc ias Manua l de usuar io*

#### *l* .*Funció nd epuerto*

*Todas las figuras de este manual son solo de referencia y prevalecerá el producto real.*

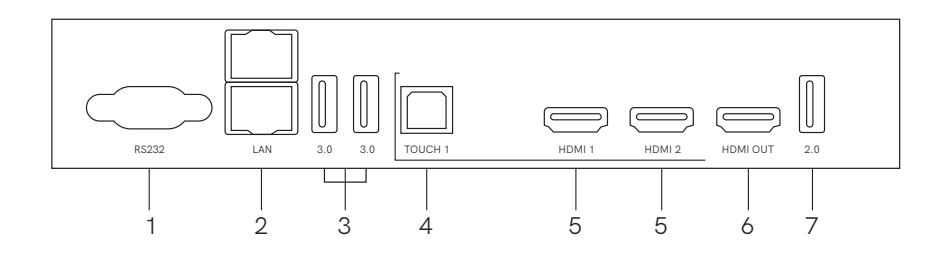

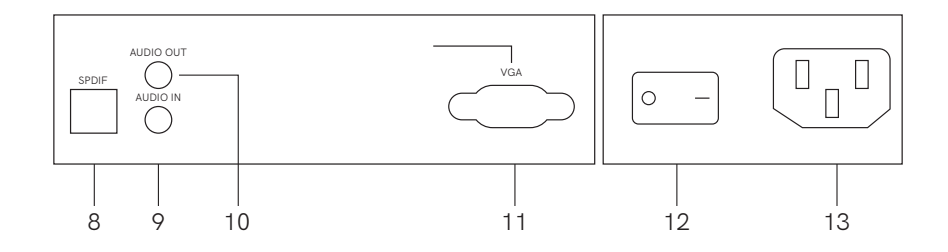

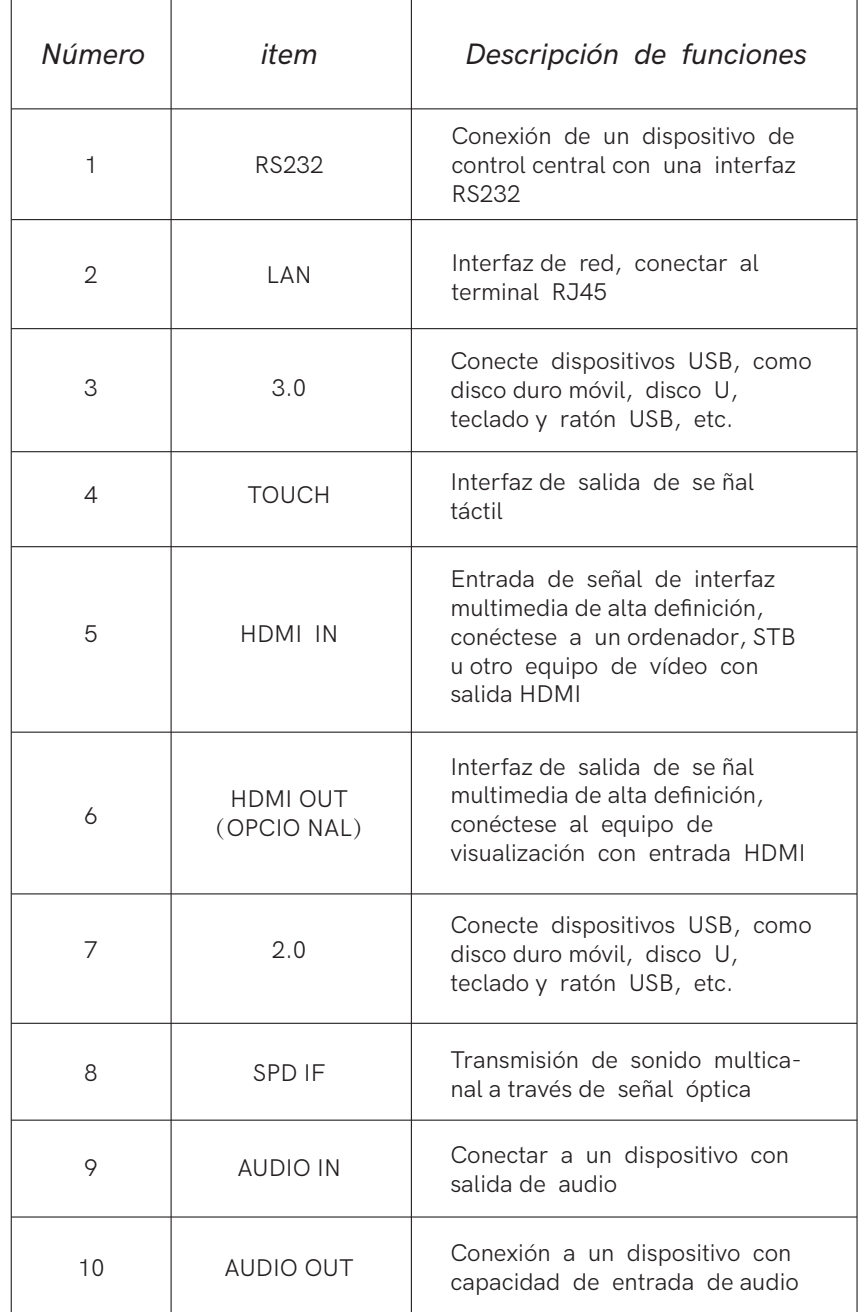

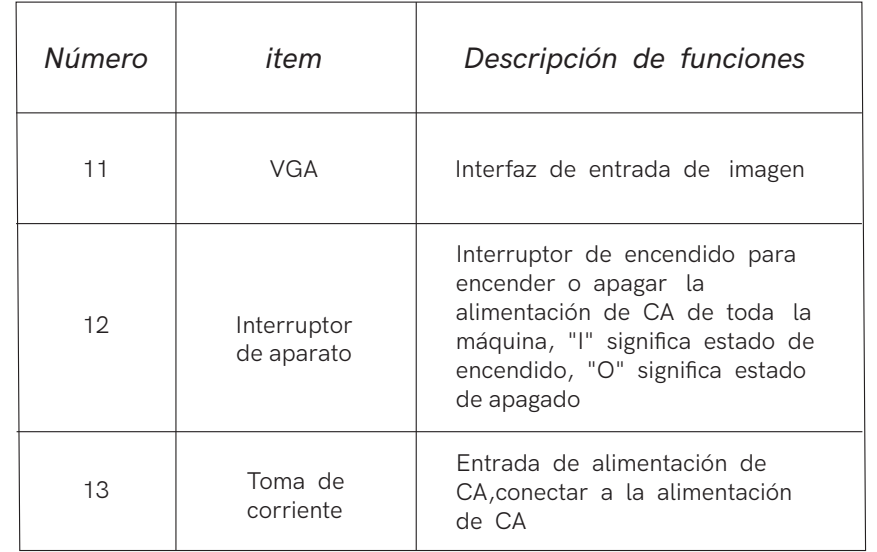

#### *l l*.*soluciones de problemas senci l las*

#### *1*. *Apagad oautomático*

*Verifique el canal donde se encuentra la fuente de entrada. Si no hay ninguna seial, se provocará el apagado automático. Comprobar la estabilidad de la fuente de alimentación.*

#### *2. La luz indicadora no se enciende*

*Compruebe si la fuente de alimentación es normal. Compruebe si el interruptor mecánico de la pantalla es normal.*

#### 3. posicionamient otáct i limpreciso

*Compruebe si el lápiz óptico o el dedo están a 90 grados en vertical.Compruebe si hay otros objetos tocando la pantalla, como papeles pequeios, mangas de ropa.*

# **System**

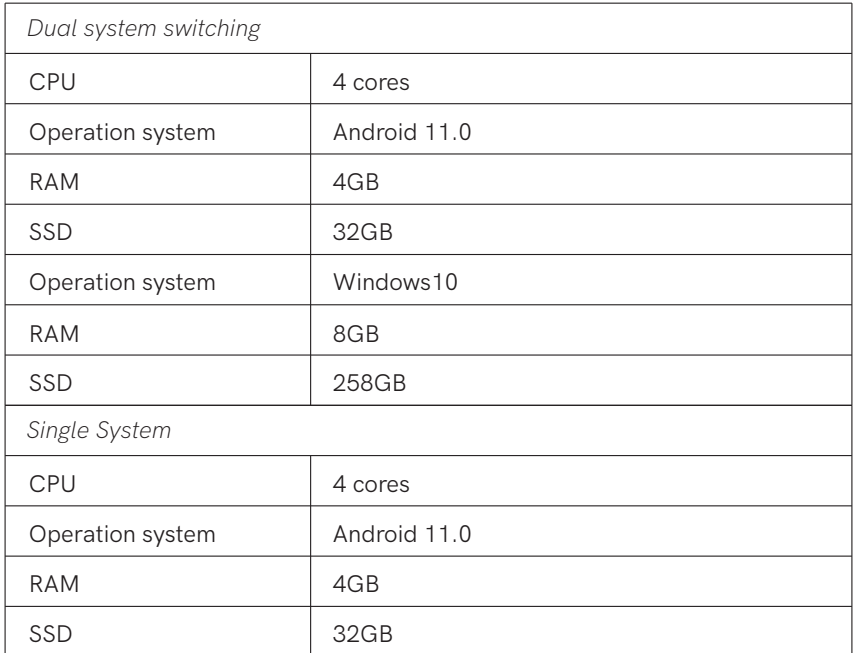

# **Screen**

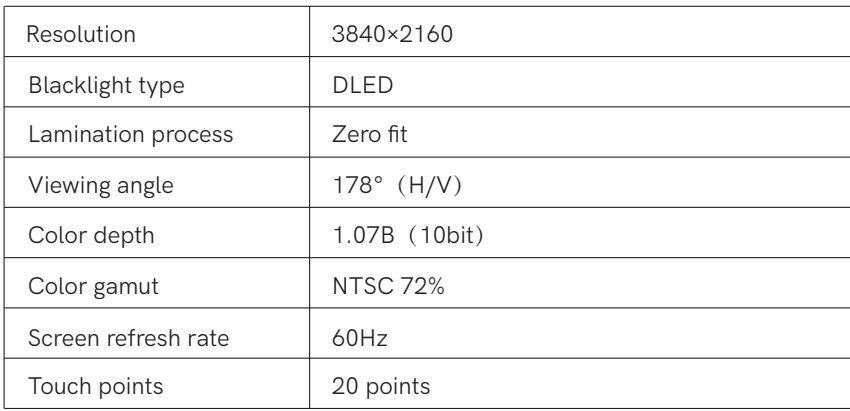

# **Projection**

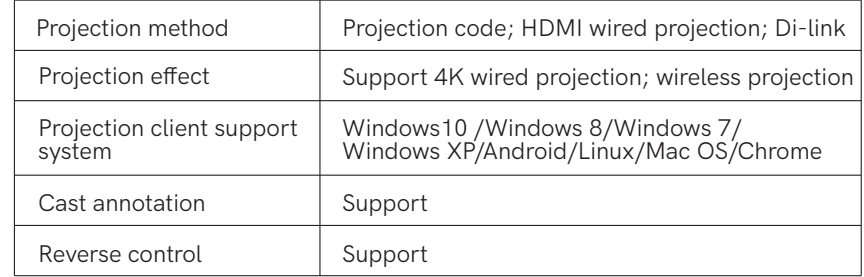

# **Components**

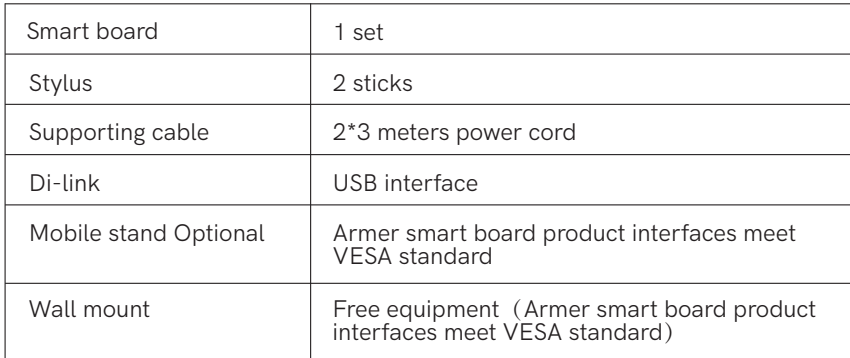

# **Speakers**

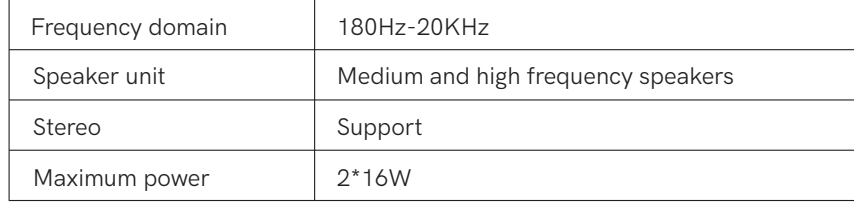

# **Wireless Connection**

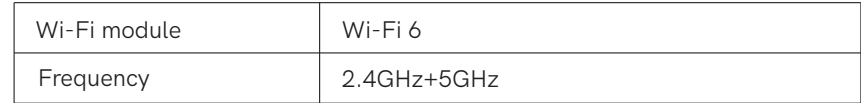

#### **Interface**

#### *Rear input interface*

HDMI\*2 ; USB2.0(Android) input\*1 ; USB3.0\*2 ; Touch\*1 VGA\*1 ; Audio\*1 ; RJ45 interface\*1 ; RS232\*1

#### *Rear output interface*

Audio output\*1 ; Spdif/optical output\*1 ; RJ45\*1

#### *Front interface*

USB3.0\*2 ; USB-Tpye-C\*1(USB+VIDEO+Audio+charge(20V/3.25A)) HDMI\*1 ; Touch\*1

# **Writing**

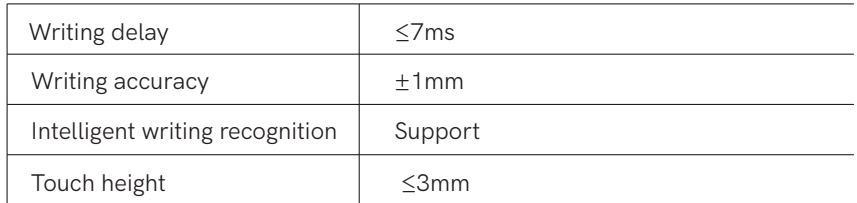

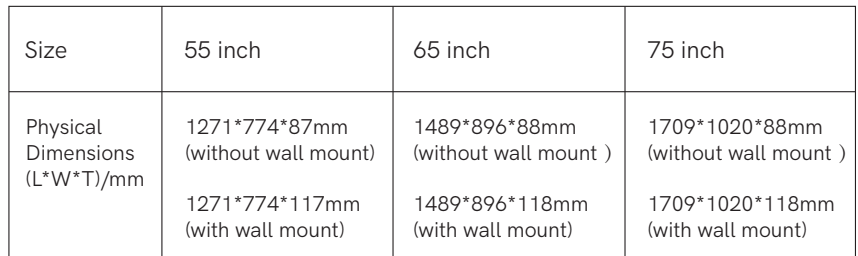

# Thank you!

# **Dear Valued Customer**

Thank you for trusting ARMER Smart Board to create an efficient office experience for you. Your satisfaction is our top priority.

Smart Boards are expensive and complex office products. After you receive the smart board, please join our membership in time through the contact information in this after-sales card. This will help you learn more about ARMER Smart Board.

And our professional customer service team will assist you to solve any doubts or problems, provide long-lasting and comprehensive after-sales service.

Warm regards

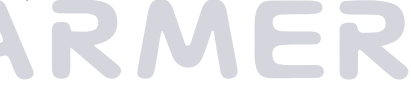

Share your thoughts! Your feedback is more worth to us than you know **Contact ARMER BOARD** 

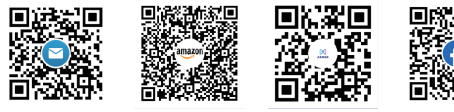

# **Customer Service**

Your Product Satisfication is Our Motivation

**Sales/Alliance/Agent. Email: support@armerboard.com**

**After-sales Email: business@armerboard.com**

**Amazon Order After-sales Email: amazon-support@armerboard.com**